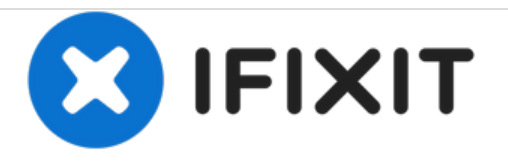

# **MacBook Air 11" Mitte 2011 SSD austauschen**

Ersetze das SSD-Laufwerk am Mitte 2011 MacBook Air 11".

Geschrieben von: Walter Galan

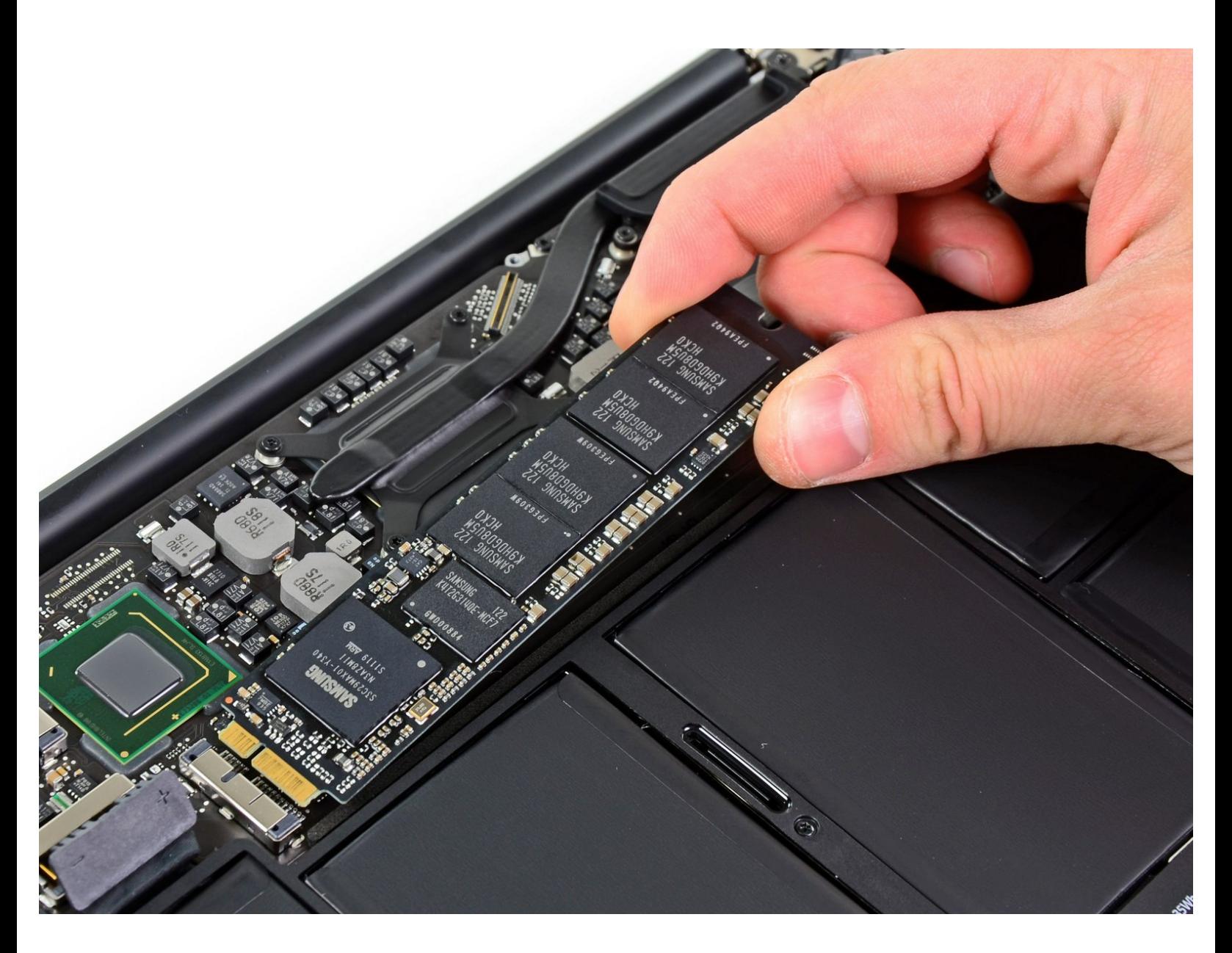

# **EINLEITUNG**

Hier wird der Austausch eines defekten SSD-Laufwerks gezeigt. Dieses MacBook Air benutzt proprietäre Stecker am [Speichermedium](https://d3nevzfk7ii3be.cloudfront.net/igi/bFrC6XL24AOncJtG.full) und ist deshalb ohne Adapter **nicht kompatibel** mit gewöhnlichen M.2 Laufwerken.

Führe, wenn irgend möglich, **vor der Reparatur** ein [Backup](https://de.ifixit.com/Anleitung/MacOS+TimeMachine+Backup+erstellen/119046) deiner SSD durch. Mache dich dann vertraut mit der [Wiederherstellung](https://de.ifixit.com/Anleitung/Internetwiederherstellung+nutzen+um+macOS+auf+einer+neuen+SSD+zu+installieren/119499) über das Internet, oder erzeuge ein bootfähiges externes Laufwerk, so dass du macOS auf dein neues Laufwerk installieren und deine Daten auf die neue SSD übertragen kannst.

Wir empfehlen sehr die Installation von macOS 10.13 High Sierra (oder eine neuere Version), bevor du die originale SSD deines MacBook Air austauschst. Die meisten neueren SSD erfordern neuere Laufwerkstreiber, die es in macOS Versionen vor HighSierra noch nicht gibt.

# **WERKZEUGE:**

P5 Pentalobe [Screwdriver](https://store.ifixit.fr/products/p5-pentalobe-screwdriver-retina-macbook-pro-and-air) Retina MacBook Pro and Air (1)

- [Spudger](https://store.ifixit.fr/products/spudger) (1)
- T5 Torx [Screwdriver](https://store.ifixit.fr/products/t5-torx-screwdriver) (1)

**TEILE:**

Macbook Air 11" and 13" (Late [2010/Mid](file:///Artikel/Macbook_Air_11%2522_and_13%2522_%2528Late_2010_Mid_2011%2529_SSD) 2011) SSD (1)

OWC Aura Pro SSD for Macbook Air 11" and 13" (Late [2010-Mid](file:///Artikel/OWC_Aura_Pro_SSD_for_Macbook_Air_11%2522_and_13%2522_%2528Late_2010-Mid_2011%2529) 2011) (1)

#### **Schritt 1 — Gehäuseunterteil**

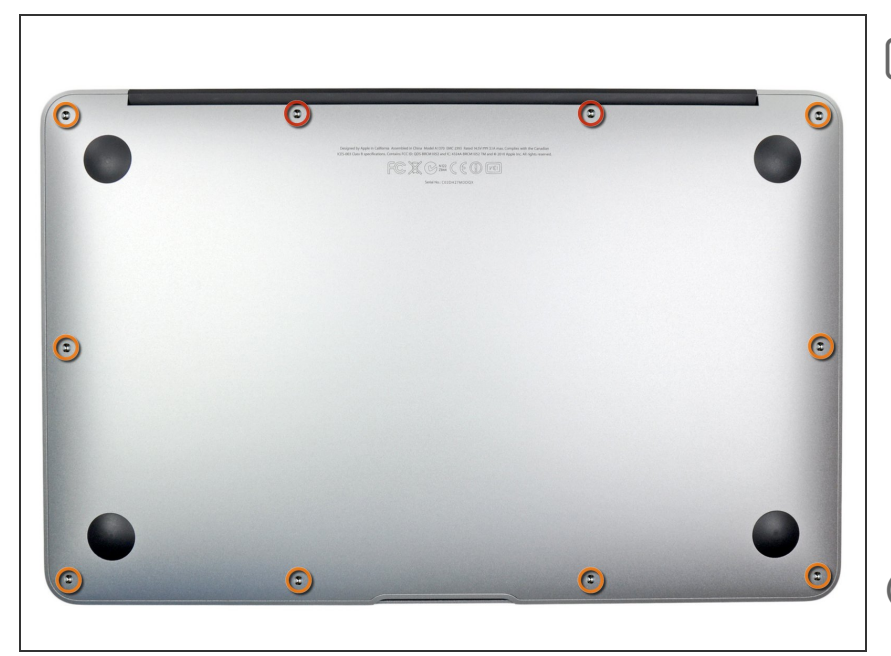

- Bevor du weitermachst, schließe das Display und lege es umgekehrt auf eine weiche Oberfläche.
- Entferne die folgenden zehn Schrauben:  $\bullet$ 
	- Zwei 8 mm 5-Point Pentalobe Schrauben  $\bullet$
	- Acht 2,5 mm 5-Point Pentalobe **Schrauben**
- Der Spezialschraubenzieher, der zum Entfernen der zehn 5-Punkt Pentalobe Schrauben benötigt wird, ist [hier](https://store.ifixit.fr/products/p5-pentalobe-screwdriver-retina-macbook-pro-and-air) erhältlich.

# **Schritt 2**

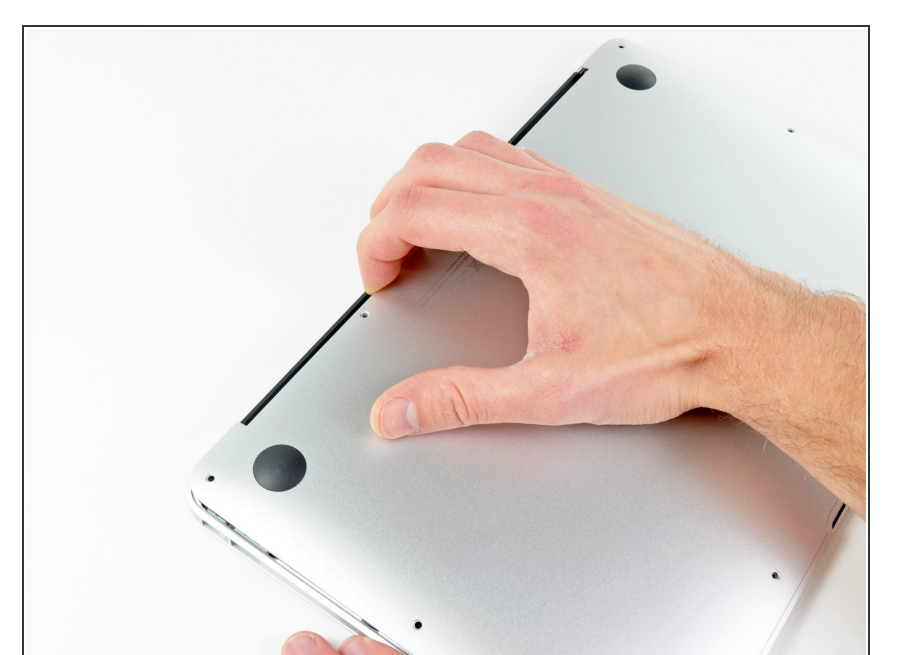

- Löse das Gehäuseunterteil vom Air, indem du mit den Fingerspitzen zwischen Display und Gehäuse gehst und es nach oben ziehst.
- Entferne das Gehäuseunterteil und lege es beiseite.  $\bullet$

## **Schritt 3 — Akku**

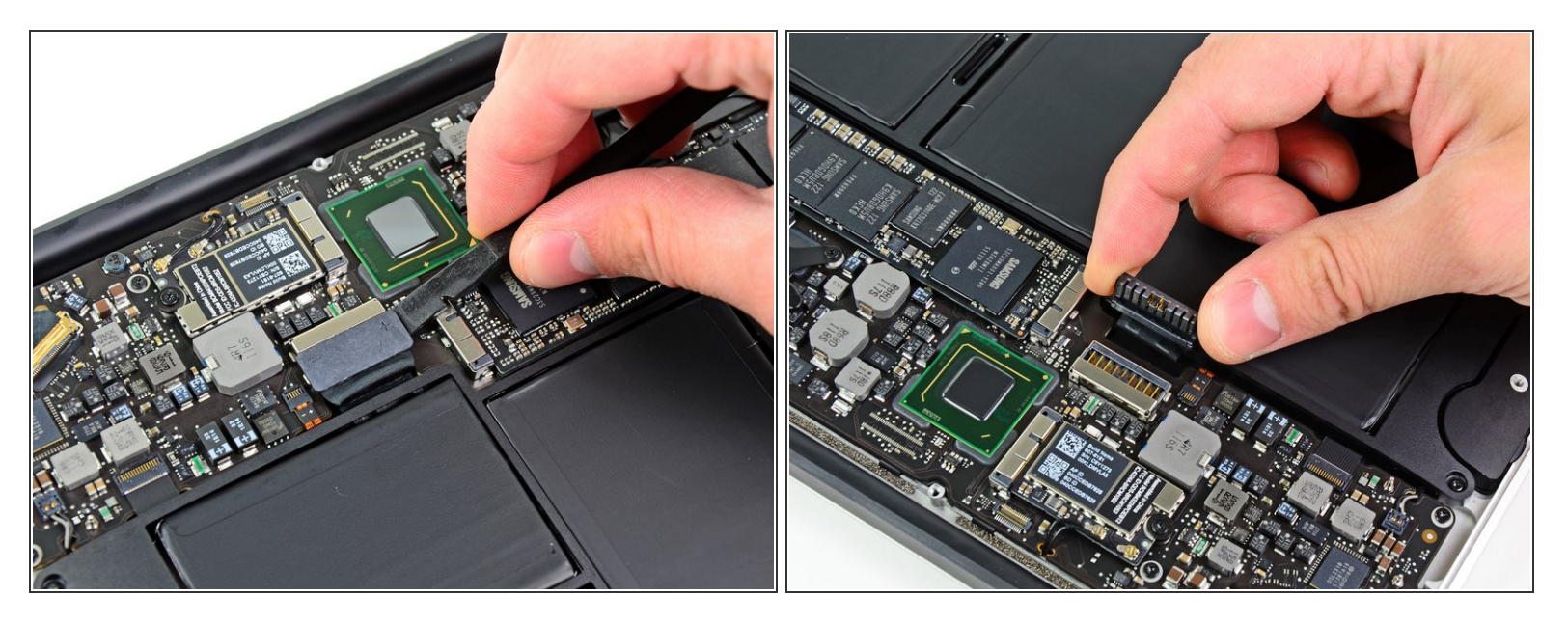

- In diesem Schritt wirst du den Akku abtrennen, um Kurzschlüsse an irgendwelchen Komponenten während der Reparatur zu vermeiden.
- Hebele mit dem flachen Ende eines Spudgers die beiden kurzen Seiten des Akkusteckers nach oben, um ihn von seinem Anschluss auf dem Logic Board zu lösen.  $\bullet$
- Biege das Akkukabel etwas weg vom Logic Board, so dass sich der Stecker nicht wieder versehentlich mit dem Anschluss verbinden kann.  $\bullet$

### **Schritt 4 — Solid-State Drive (SSD Laufwerk)**

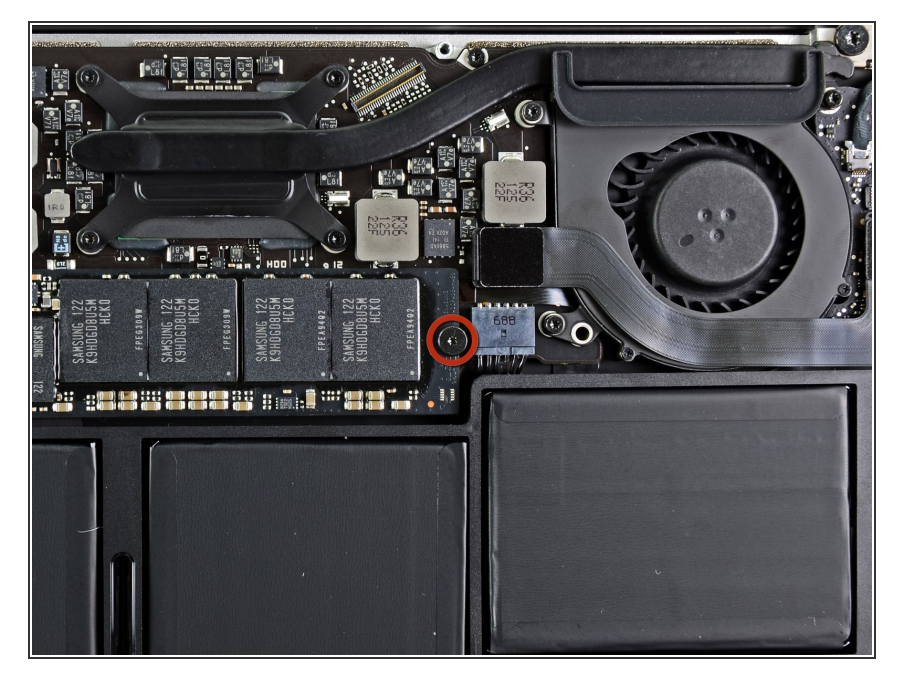

Entferne die einzelne 2,9 mm Torx T5 Schraube, welche die SSD am Logic Board befestigt.  $\bullet$ 

### **Schritt 5**

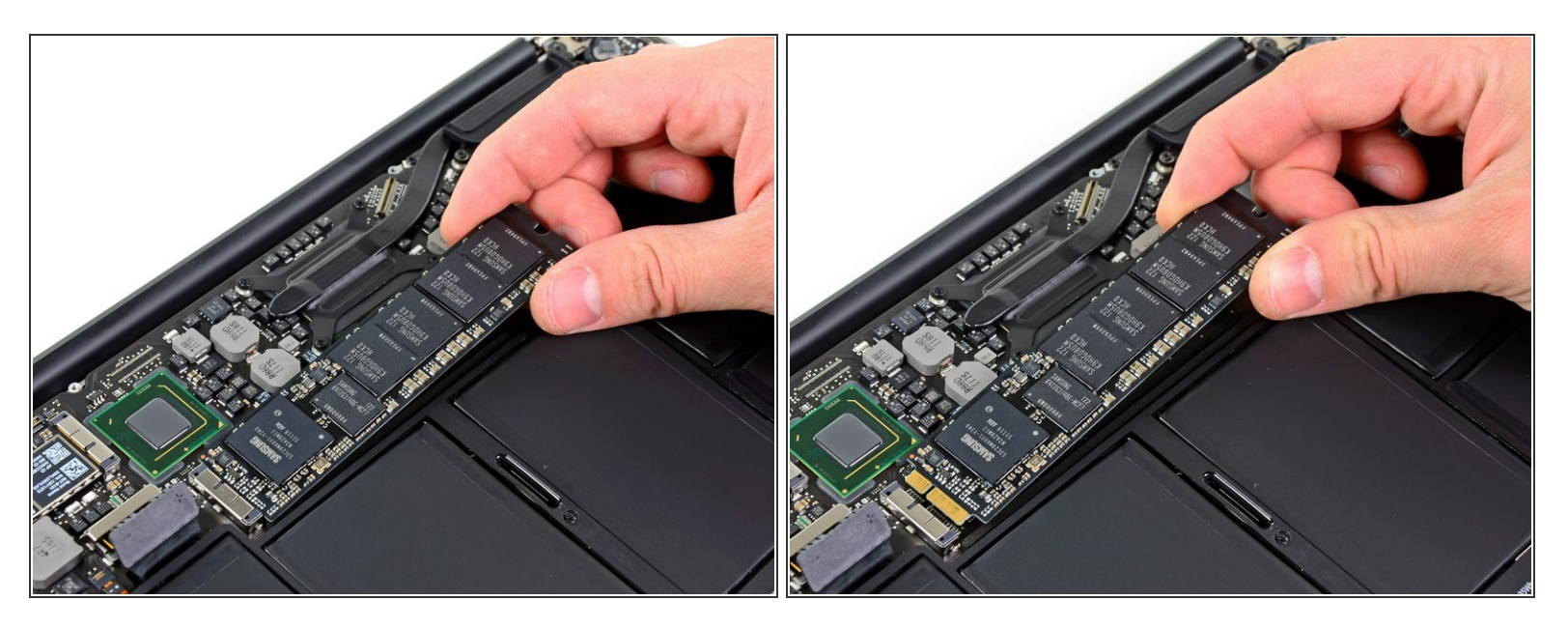

Hebe die SSD vorsichtig an dem freien Ende mit dem Spudger hoch, und zwar gerade nur soweit, dass du sie mit der anderen Hand fassen kannst.  $\bullet$ 

Hebe das Ende der SSD nicht zu weit hoch.

- Ziehe das Laufwerk aus seinem Anschluss und entferne es vom Logic Board.
- Achte beim Zusammenbau darauf, dass die SSD richtig sitzt, bevor du die Halteschraube wieder eindrehst.  $\blacktriangleright$

Um dein Gerät wieder zusammenzusetzen, folge den Schritten in umgekehrter Reihenfolge.